# **PLD Design Flow: FPGA, Verilog**

#### **Summary**

This document describes the step-by-step process to create, simulate, and implement a Xilinx FPGA-based design using the Cadence/Orcad design suite for simulation and the Xilinx tools for implementation.

### **Required Software**

- Xilinx Web Pack FPGA implementation software
- Cadence NC-Simulator

### **Required Hardware**

• Spartan2E FPGA Development Board (checked out from the instrument room)

#### **Boldface type indicates comments that are particuarly critical to the success of your project and/or prevents the destruction of your device.**

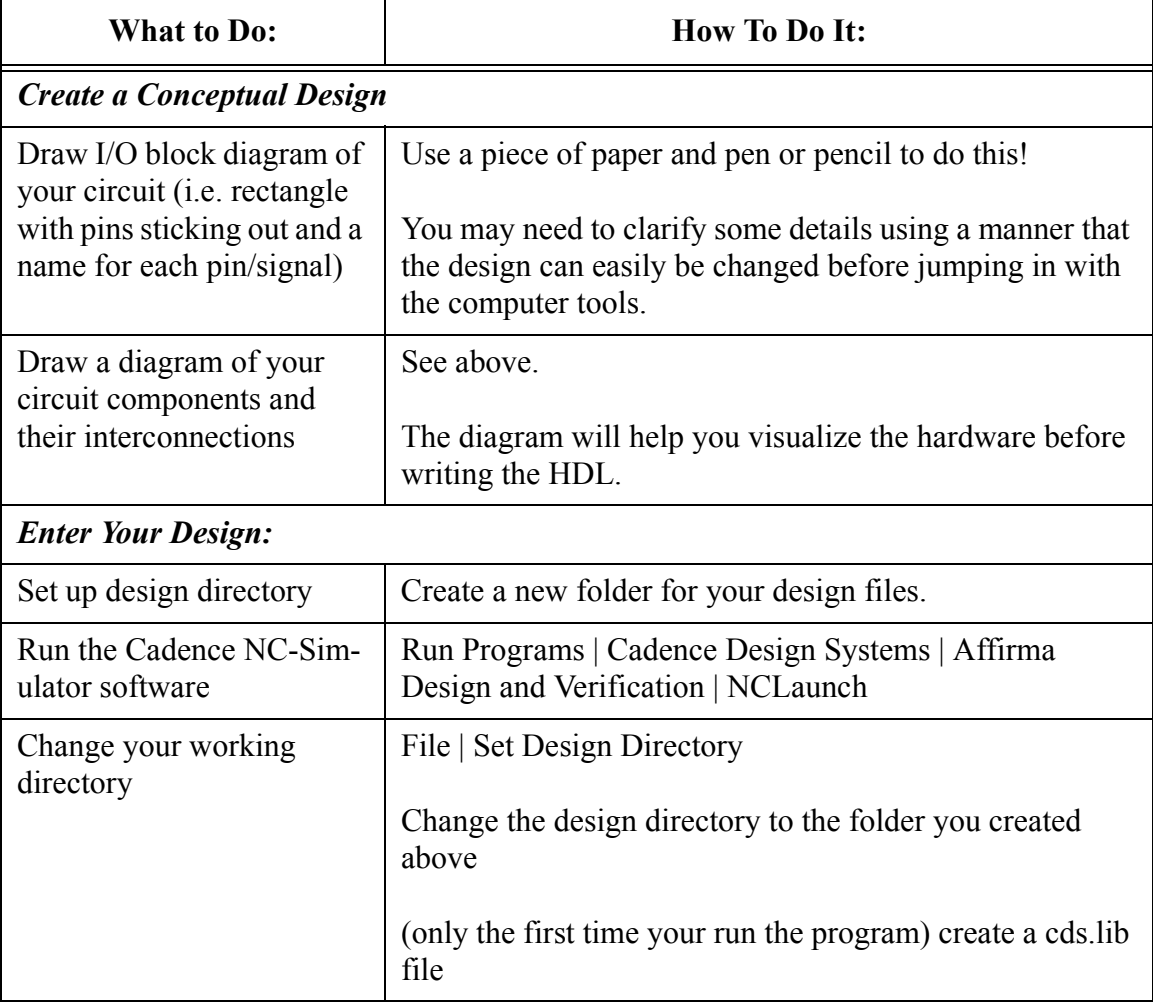

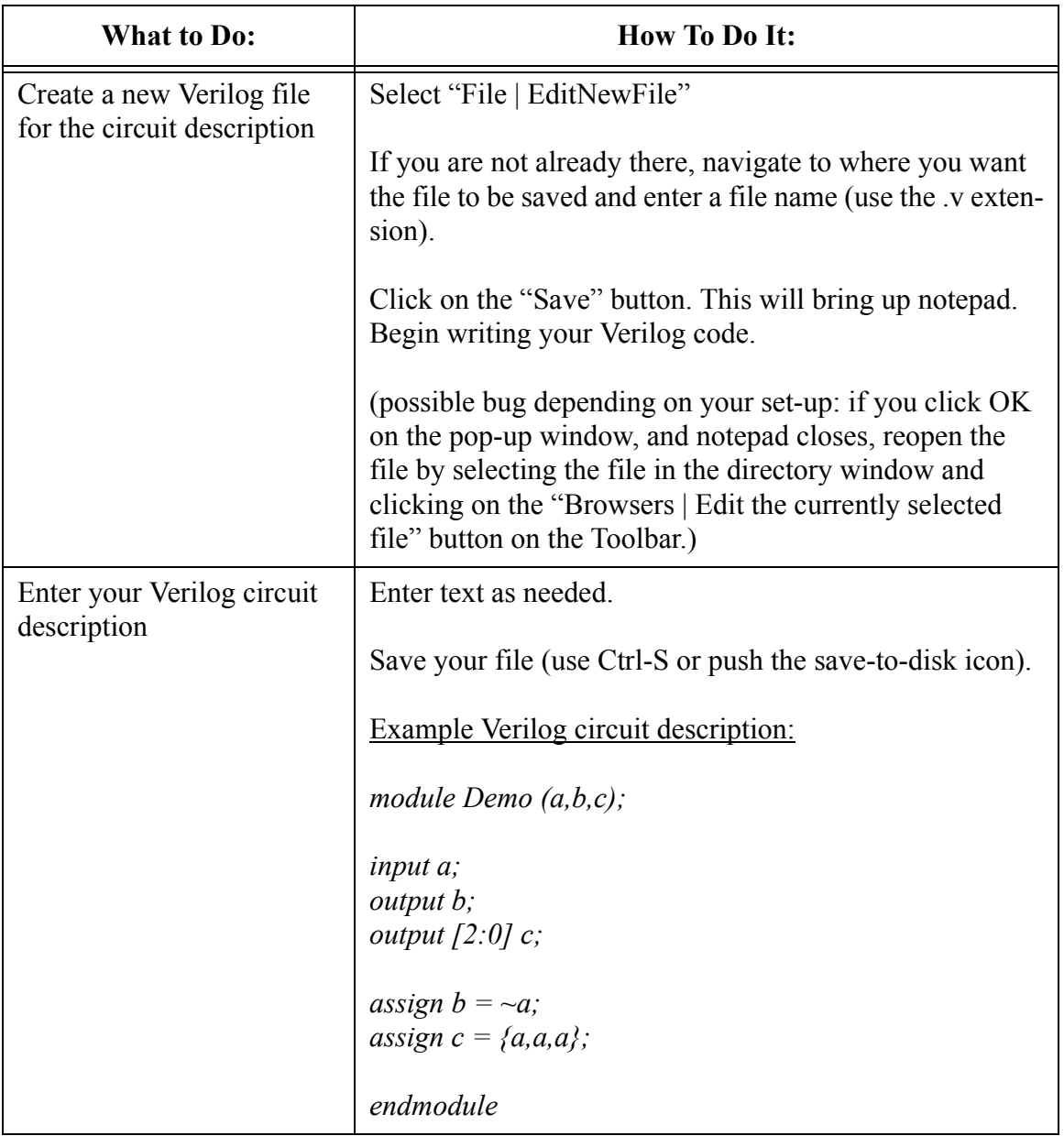

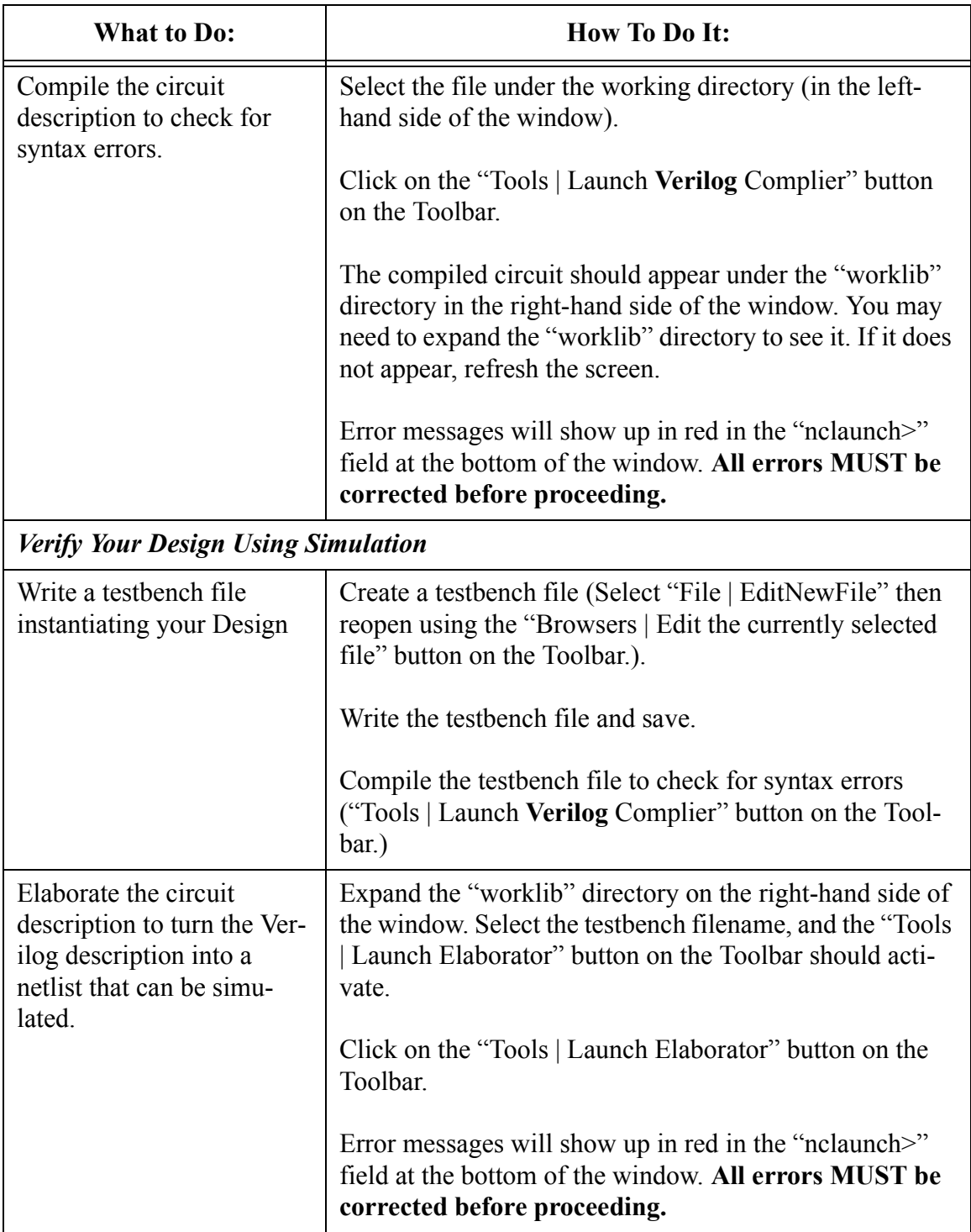

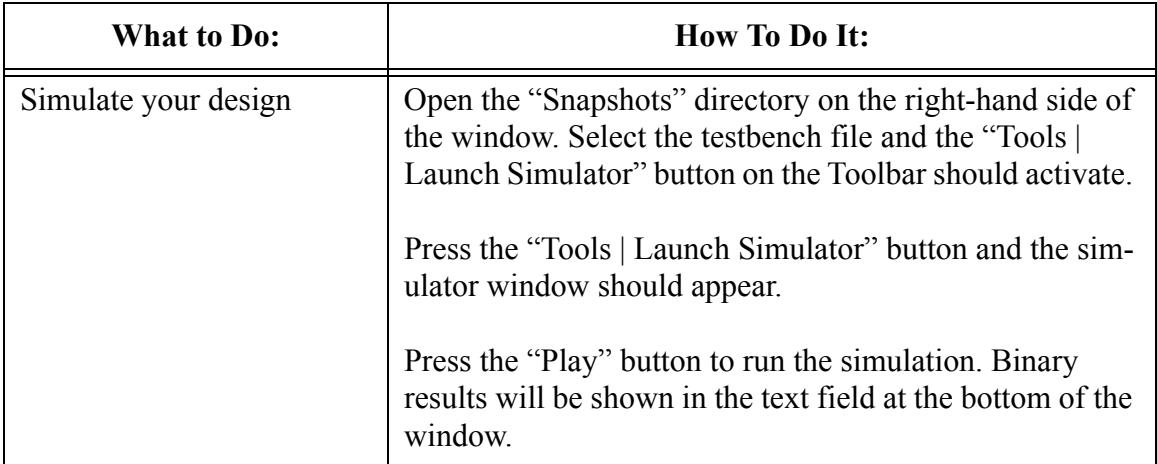

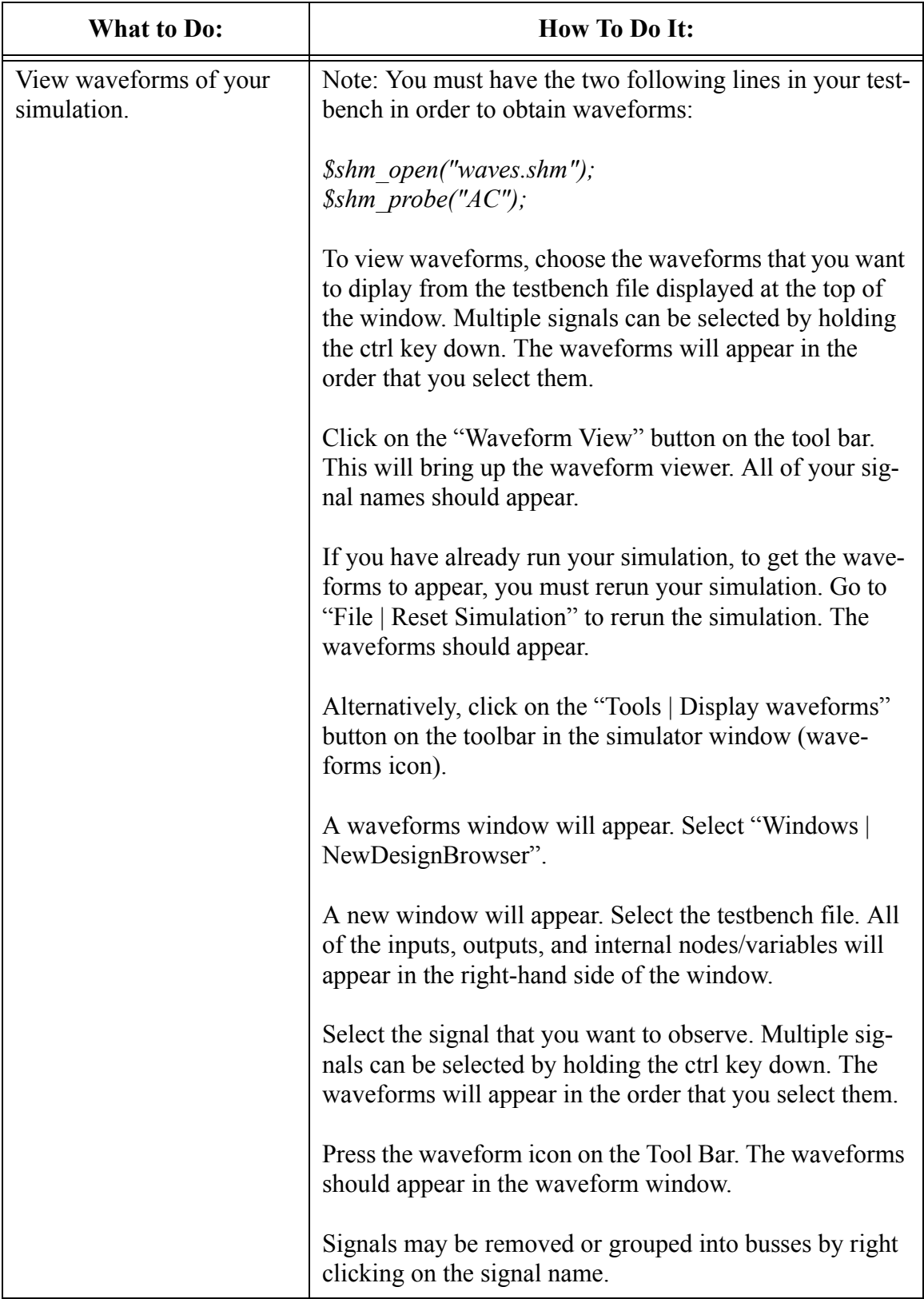

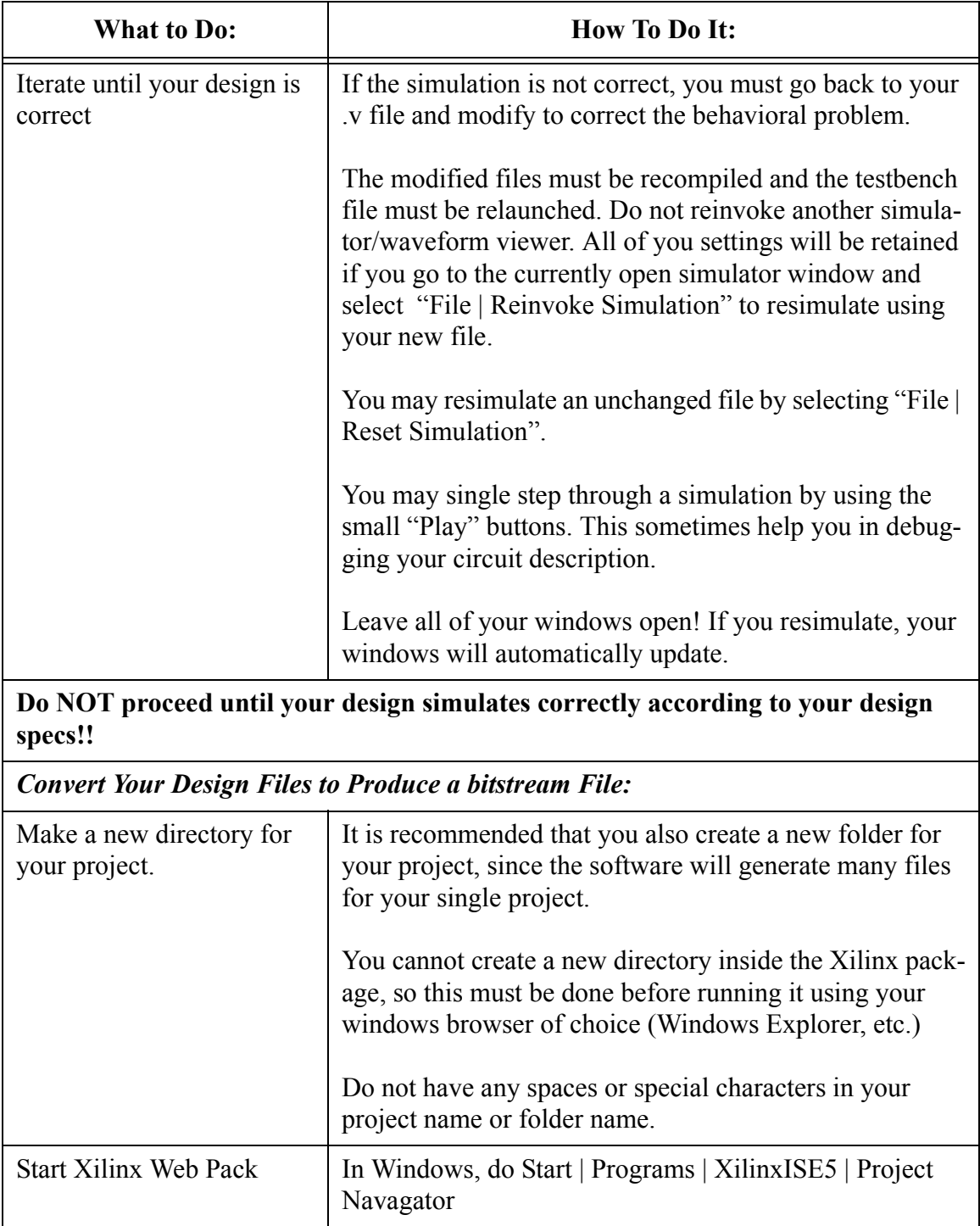

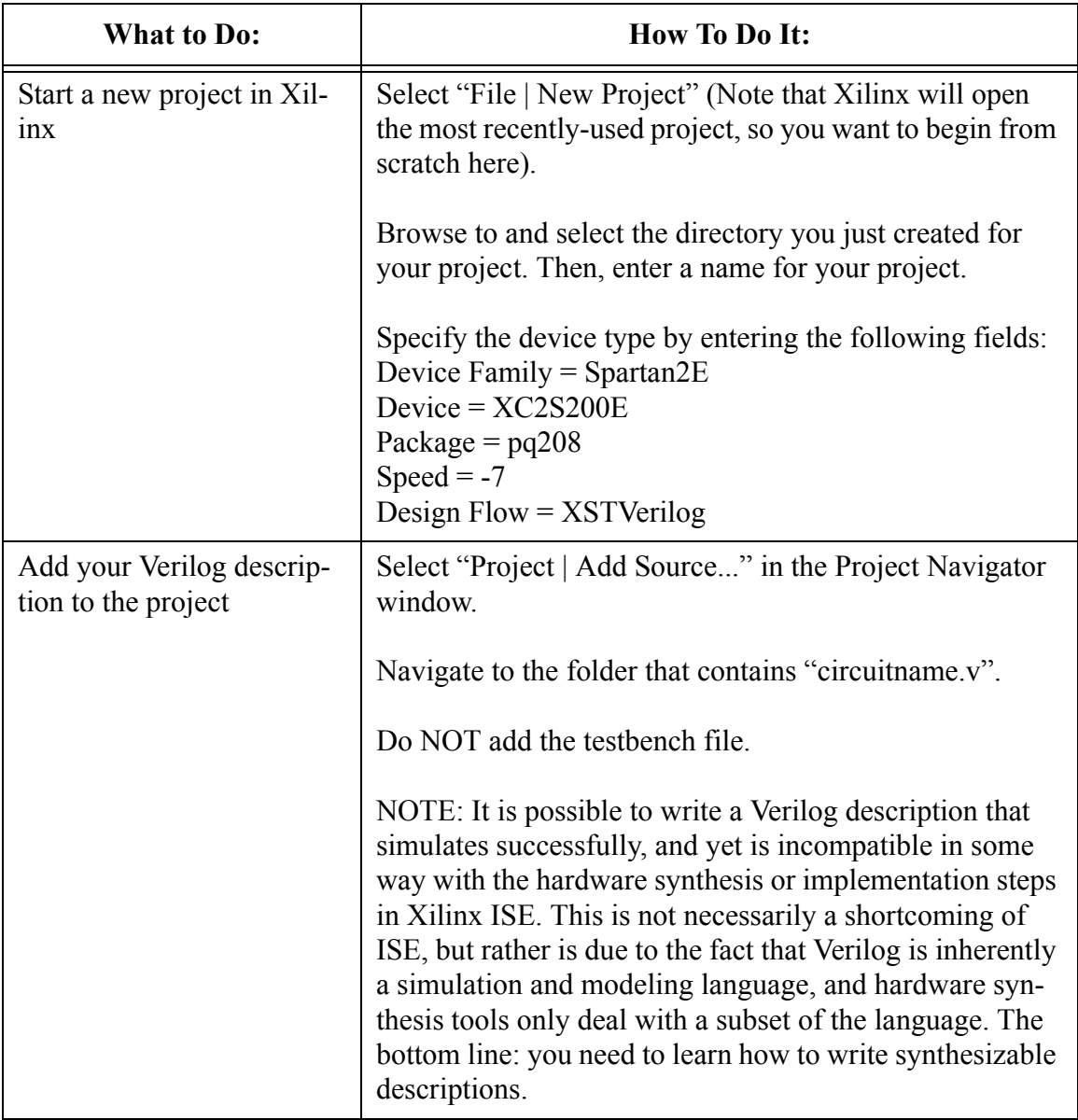

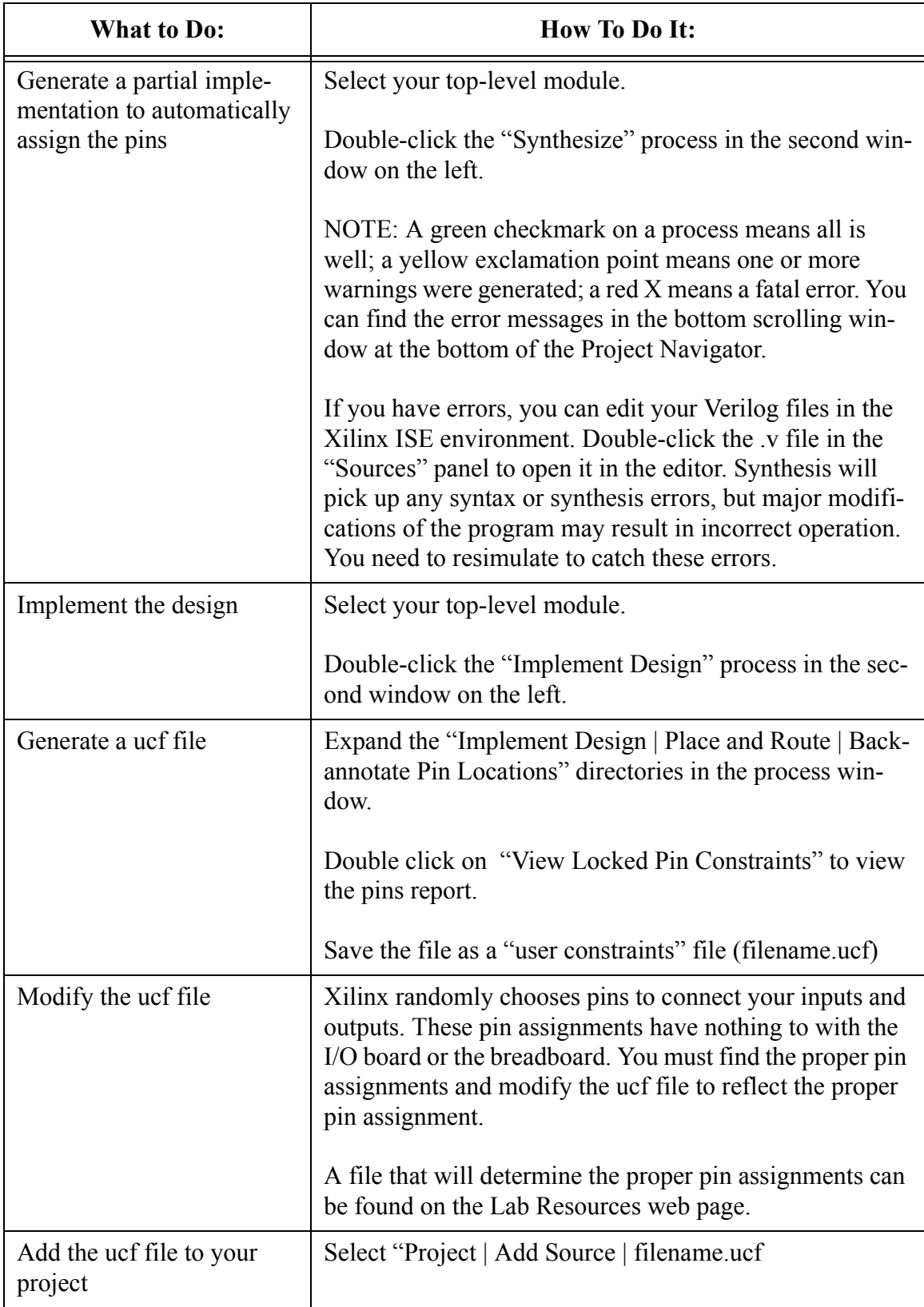

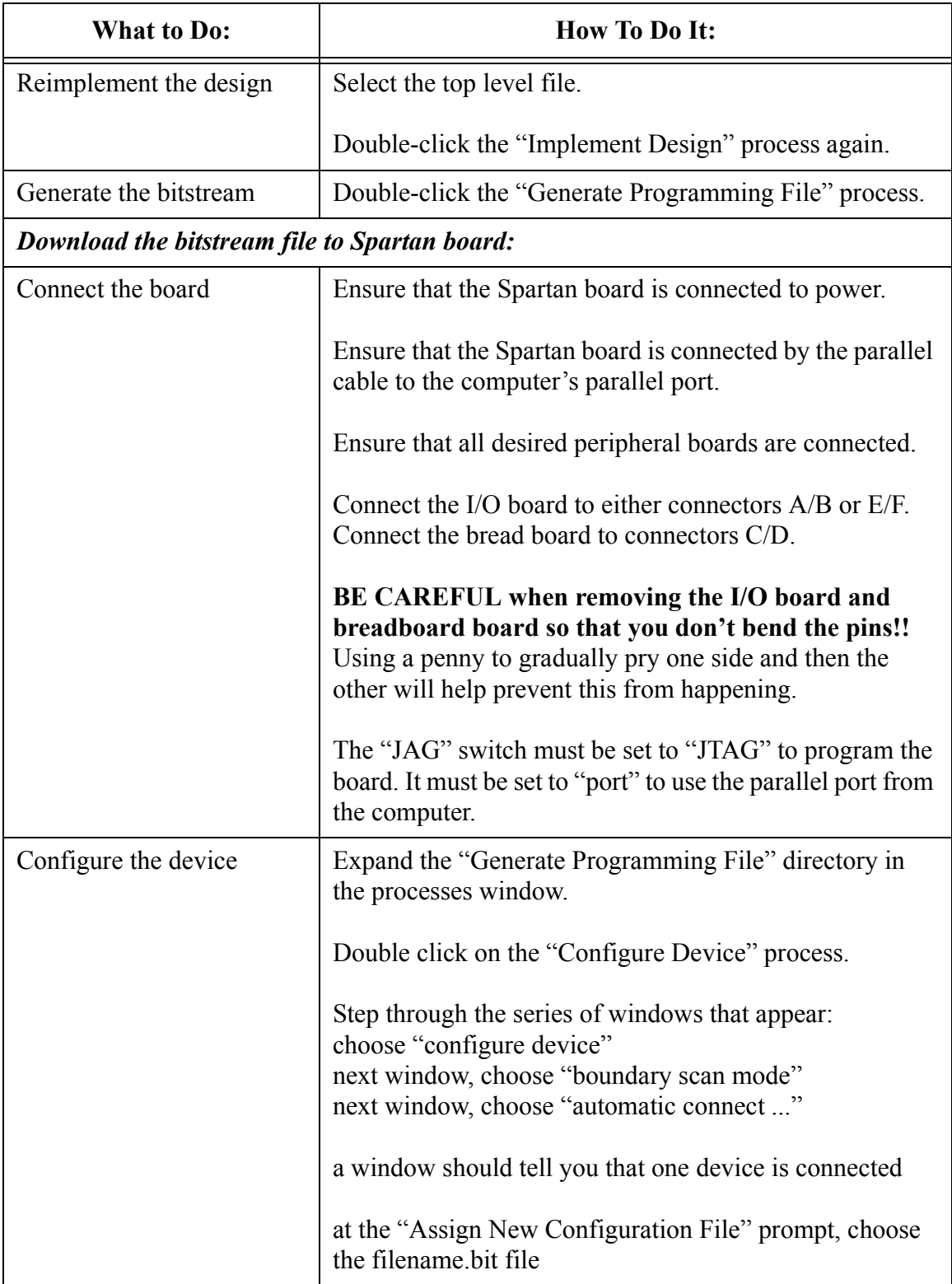

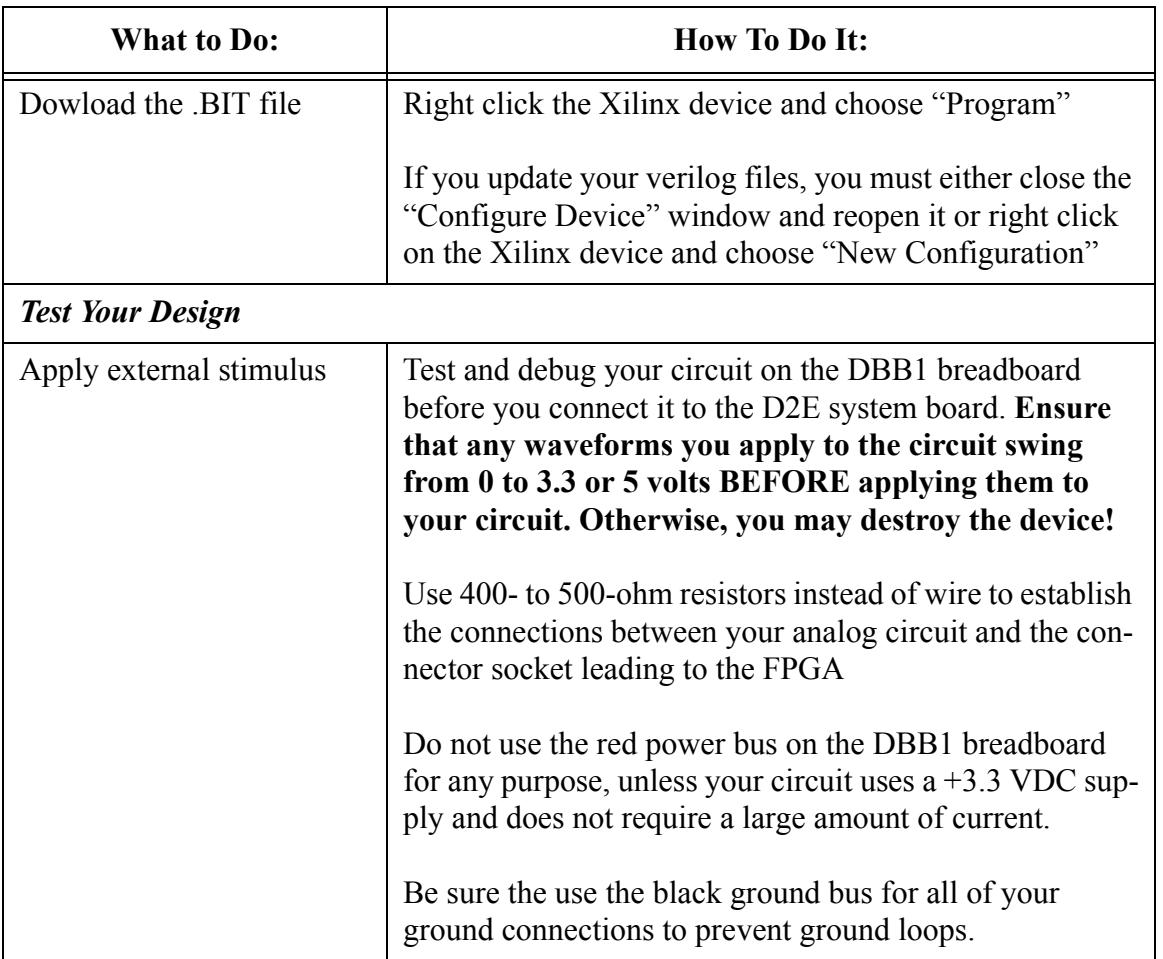

## **To Obtain Resource Information About Your Design in the Xilinx Software**

- You can learn the resource usage of your design such as CLB count (configurable logic blocks) by opening the "Map Report" located in the "Processes" hierarchy under "Implement Design | Map | Map Report".
- You can see how your design was routed on the chip itself by looking in the "Processes" hierarchy under "Implement Design | Place & Route | View/Edit Placed Design". Just look, don't actually change the design!!